# Unified Cisco ل نيوكتلا ليلد Communications Manager Express

# تايوتحملا

ةمدقملا <u>ةيساسألI تابلطتملI</u> تا<mark>بلطتمل</mark>ا <u>ةمدختسملI تانوكملI</u> نيوكتلا لوحملا لاصتا طخ ذفنم نيوكت 1. ةوطخلا VLAN تقلخ 1.1. ةوطخلا VLAN ىلإ Switchport تنيع 1.2. ةوطخلا تانايبلاو توصلل VLAN تاكبش صيصخت 1.3. ةوطخلا CME هجوم ىلإ لاصتا طخ نيوكت 1.4. ةوطخلا VLAN تاكبش نيب هيجوتلا نيوكت 2. ةوطخلا هجوم ىلإ دنتسم DHCP مداخ نيوكت3. ةوطخلا NTP مادختساب Cisco زاهج ةعاس نييعت4. ةوطخلا Flash ةركاذ يف CME تافلم تيبثت5. ةوطخلا IP فتاهل ةتباثلا جماربلا تافلمل هجوملا ىلإ ةدنتسملا TFTP تامدخ نيوكت 6. ةوطخلا CME Unified Cisco ماظن ىوتسم فئاظو نيوكت7. ةوطخلا ردصملا IP ناونع تامولعم 8. ةوطخلا تنرتنإلا لوكوتورب فتاه نيوكت فلم ءاشنإ 9. ةوطخلا TFTP CME ةمدخ اهمدخت يتلا تافلملا نم ققحتلا10. ةوطخلا ةحصلا نم ققحتلا اهحالصإو ءاطخألا فاشكتسا

# ةمدقملا

Express Manager Communications Unified Cisco نيوكتل تاوطخلا دنتسملا اذه فصي (CUCME/CME).

# ةيساسألا تابلطتملا

# تابلطتملا

:ةيلاتلا عيضاوملاب ةفرعم كيدل نوكت نأب Cisco يصوت

- Cisco نم RIOS هجوم ●
- تنرتنإلا لوكوتورب فتاوه ●
- (يرايتخإ) PSTN ب لاصتالا ●

# ةمدختسملا تانوكملا

:ةيلاتلا ةيداملا تانوكملاو جماربلا تارادصإ ىل| دنتسملا اذه يف ةدراولا تامولعملا دنتست

CUCME رادصإ يأ ●

تنرتنإلا لوكوتورب فتاه يأ ●

.ةصاخ ةيلمعم ةئيب يف ةدوجوملا ةزهجألI نم دنتسملI اذه يف ةدراولI تامولعملI ءاشنإ مت كتكبش تناك اذإ .(ةيضارتفا) ةحوسمم تانيوكتب انه ةمدختسملا ةزهجألا عيمج تأدب .رمأ يأل لمتحملا ريثأتلل كمهف نم دكأتف ،ةرشابم

# نيوكتلا

.Express Manager Call Cisco نيوكتل اهقيثوت متي يتلا تاوطخلاو ةروصلا هذه ىلإ عجرا

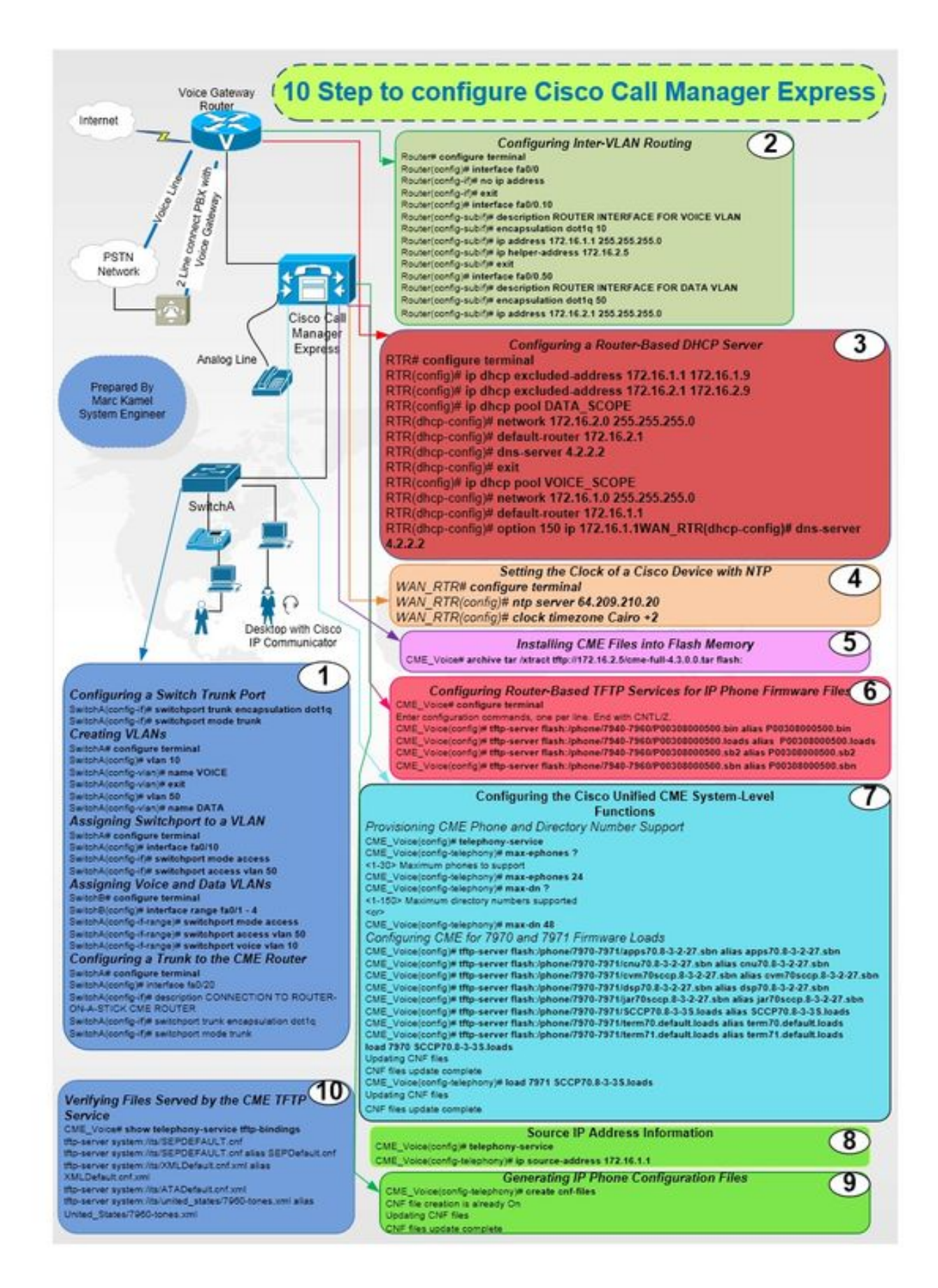

## لوحملا لاصتا طخ ذفنم نيوكت .1 ةوطخلا

Router(config)# interface fa0/0 Router(config-if)# no ip address

Router# configure terminal

## VLAN تاكبش نيب هيجوتلا نيوكت 2. ةوطخلا

SwitchA# configure terminal SwitchA(config)# interface fa0/20 SwitchA(config-if)# description CONNECTION TO ROUTER-ON-A-STICK CME ROUTER SwitchA(config-if)# switchport trunk encapsulation dot1q SwitchA(config-if)# switchport mode trunk

### CME هجوم ىلإ لاصتا طخ نيوكت 1.4. ةوطخلا

SwitchA# configure terminal SwitchA(config)#interfac range  $fa0/1 - 4$ SwitchA(config-if-range)# switchport mode access SwitchA(config-if-range)# switchport access vlan 50 SwitchA(config-if-range)# switchport voice vlan 10

### تانايبلاو توصلل VLAN تاكبش صيصخت 1.3. ةوطخلا

SwitchA# configure terminal SwitchA(config)# interface fa0/10 SwitchA(config-if)# switchport mode access SwitchA(config-if)# switchport access vlan 50

## VLAN ىلإ Switchport تنيع 1.2. ةوطخلا

SwitchA(config-vlan)# name DATA

SwitchA(config)# vlan 50

SwitchA(config-vlan)# exit

SwitchA(config-vlan)# name VOICE

SwitchA(config)# vlan 10

SwitchA# configure terminal

## VLAN تقلخ 1.1. ةوطخلا

SwitchA(config-if)# switchport mode trunk

Router(config-if)#exit

Router(config)# interface fa0/0.10 Router(config-subif)# description ROUTER INTERFACE FOR VOICE VLAN Router(config-subif)# encapsulation dot1q 10 Router(config-subif)# ip address 172.16.1.1 255.255.255.0 Router(config-subif)# ip helper-address 172.16.2.5 Router(config-subif)#exit Router(config)# interface fa0/0.50 Router(config-subif)# description ROUTER INTERFACE FOR DATA VLAN Router(config-subif)# encapsulation dot1q 50 Router(config-subif)# ip address 172.16.2.1 255.255.255.0

### هجوم ىلإ دنتسم DHCP مداخ نيوكت3. ةوطخلا

RTR# configure terminal RTR(config)# ip dhcp excluded-address 172.16.1.1 172.16.1.9 RTR(config)# ip dhcp excluded-address 172.16.2.1 172.16.2.9 RTR(config)# ip dhcp pool DATA\_SCOPE RTR(dhcp-config)# network 172.16.2.0 255.255.255.0 RTR(dhcp-config)# default-router 172.16.2.1 RTR(dhcp-config)# dns-server 4.2.2.2 RTR(dhcp-config)# exit RTR(config)# ip dhcp pool VOICE\_SCOPE RTR(dhcp-config)#netowrk 172.16.1.0 255.255.255.0 RTR(dhcp-config)# default-router 172.16.1.1 RTR(dhcp-config)# option 150 ip 172.16.1.1 RTR(dhcp-config)# dns-server 4.2.2.2

## NTP مادختساب Cisco زاهج ةعاس نييعت4. ةوطخلا

RTR# configure terminal RTR(config)# ntp server 64.209.210.20 RTR(config)# clock timezone Cairo +2 Flash ةركاذ يف CME تافلم تيبثت5. ةوطخلا CME\_Voice# archive tar /xtract tftp://172.16.2.5/<file name> flash:

## ةتباثلا جماربلا تافلمل هجوملا ىلإ ةدنتسملا TFTP تامدخ نيوكت 6. ةوطخلا IP فتاهل

CME\_Voice# configure terminal

CME\_Voice(config)# tftp-server flash:/phone/<file name>

### CME Unified Cisco ماظن ىوتسم فئاظو نيوكت7. ةوطخلا

:ليلدلا مقرو CME فتاه ريفوت

CME\_Voice# configure terminal

CME\_Voice(config)# telephony-service

CME\_Voice(config-telephony)# max ephone x

CME\_Voice(config-telephony)# max dn x :ةتباثلا جماربلا لامحأل CME ةئيهت

CME\_Voice# configure terminal

CME\_Voice(config)# tftp-server flash:/phone/<phone model>/<file name> :فتاه لكل تباثلا جمانربلا ليمحت نييعت

CME\_Voice# configure terminal

CME\_Voice(config)# load <phone model> <firmware load>

### ردصملا IP ناونع تامولعم 8. ةوطخلا

CME Voice# configure terminal

CME Voice# configure terminal

ةحصلا نم ققحتلا

CME\_Voice(config)# telephony-service

CME\_Voice(config)# telephony-service

CME\_Voice(config-telephony)# creat cnf-files

CME\_Voice# show telephony-service tftp-bindings

CME\_Voice(config-telephony)# ip souerce address 172.16.1.1

### تنرتنإلا لوكوتورب فتاه نيوكت فلم ءاشنإ 9. ةوطخلا

TFTP CME ةمدخ اهمدخت يتلا تافلملا نم ققحتلا10. ةوطخلا

.نيوكتلا اذه ةحص نم ققحتلل ءارجإ اًيلاح دجوي ال

# اهحالصإو ءاطخألا فاشكتسا

.نيوكتلا اذهل اهحالصإو ءاطخألا فاشكتسال ةددحم تامولعم اًيلاح رفوتت ال

ةمجرتلا هذه لوح

ةي الآلال تاين تان تان تان ان الماساب دنت الأمانية عام الثانية التالية تم ملابات أولان أعيمته من معت $\cup$  معدد عامل من من ميدة تاريما $\cup$ والم ميدين في عيمرية أن على مي امك ققيقا الأفال المعان المعالم في الأقال في الأفاق التي توكير المالم الما Cisco يلخت .فرتحم مجرتم اهمدقي يتلا ةيفارتحالا ةمجرتلا عم لاحلا وه ىل| اًمئاد عوجرلاب يصوُتو تامجرتلl مذه ققد نع امتيلوئسم Systems ارامستناه انالانهاني إنهاني للسابلة طربة متوقيا.